## **BAB IV**

# **IMPLEMENTASI HASIL DAN ANALISIS**

### **4.1 Implementasi Hasil**

Pada tahap ini dilakukan pengujian terhadap kinerja aplikasi. Pengujian ini akan dilakukan secara menyeluruh, dari berbagai aspek yang terkait dengan bagaimana seorang pengguna dalam menggunakan aplikasi ini. Dalam pengujian ini akan dicari kemungkinan-kemungkinan kesalahan atau *error* yang terjadi saat aplikasi dijalankan, yang kemudian akan dijadikan sebagai bahan evaluasi dan perbaikan.

### **4.2 Implementasi Hasil Rancangan**

Agar dapat diketahui bahwa aplikasi ini berjalan dengan baik atau belum maka diperlukan adanya sebuah pengujian terhadap aplikasi. Adapun mengenai pengujian-pengujian yang dilakukan terhadap aplikasi ini akan dijabarkan lebih lanjut pada implementasi antarmuka.

# **4.2.1 Implementasi Antarmuka**

Implementasi dari aplikasi berbasis multimedia peta digital rental kendaraan di kota Yogyakarta ini terdiri dari beberapa halaman yang memiliki fungsi sendiri-sendiri. Fungsi-fungsi tersebut merupakan penjabaran dari hasil analisis kebutuhan sistem. Halaman awal dibagi menjadi dua, yaitu untuk *user* dan untuk *admin*.

### **a. Halaman Tampilan Awal**

Halaman tampilan awal ini merupakan tampilan yang akan muncul ketika pertama kali aplikasi dijalankan. Halaman ini menyediakan dua buah tombol untuk mengakses halaman admin dan halaman *user* yang diimplementasikan seperti pada Gambar 4.1.

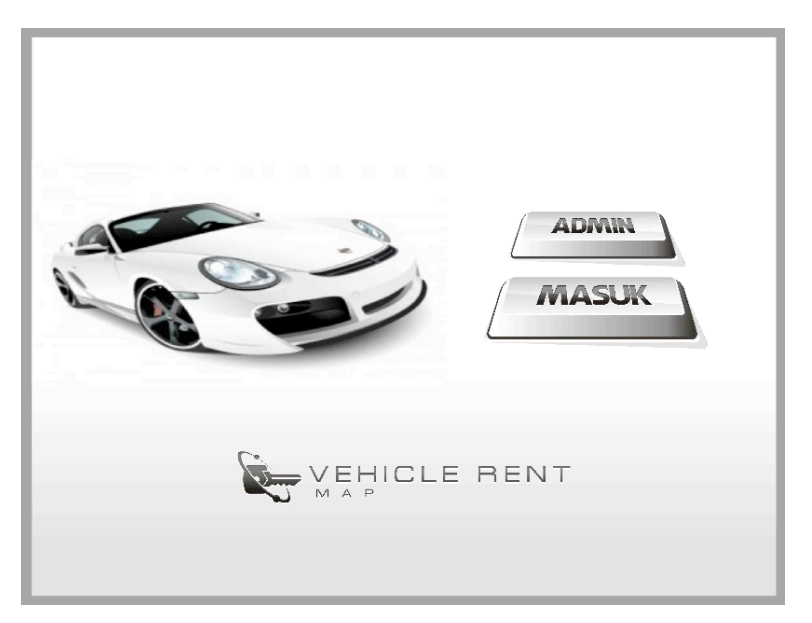

**Gambar 4.1** Halaman *Preloader*

# **b. Halaman Utama**

Halaman utama dapat diakses ketika user menekan tombol MASUK pada halaman tampilan awal. Halaman utama berisi menu-menu utama yang meliputi halaman Map, halaman Gallery, halaman Info, dan juga halaman About. Halaman ini diimplementasikan seperti pada Gambar 4.2.

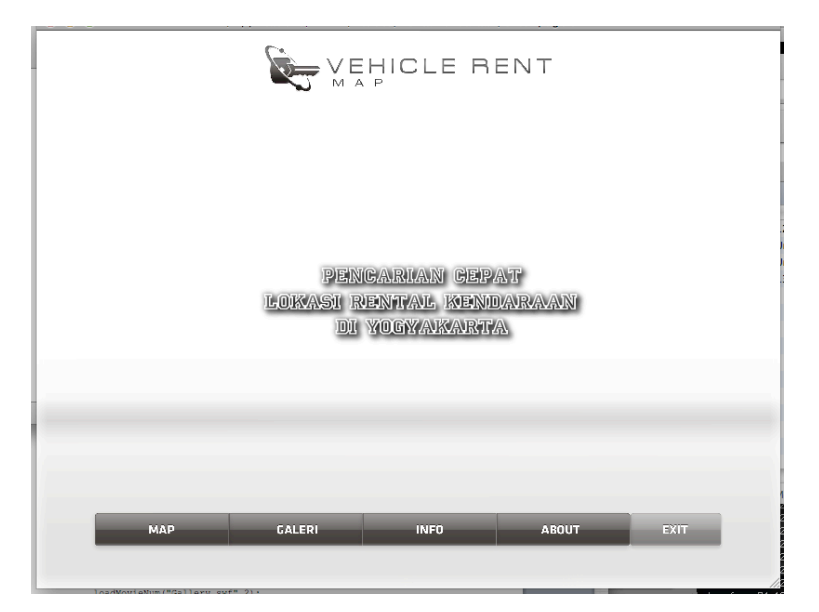

**Gambar 4.2** Halaman Utama

## **c. Halaman Map**

Pada halaman MAP ini menampilkan peta digital Rental Kendaraan yang ada di wilayah kota Yogyakarta. Pengguna bisa melihat dan mencari letak geografis rental-rental tersebut secara langsung dengan menggeser-geser peta. Selain itu terdapat dua menu pencarian yang memudahkan user untuk mencari letak dan lokasi tentang rental kendaraan. Yang pertama adalah menu pencarian berdasarkan nama rental, dengan memilih nama rental pada *listbox* dan kemudian menekan tombol enter pada halaman tersebut, secara otomatis peta akan bergeser sesuai pencarian. Kemudian yang kedua adalah menu pencarian berdasarkan nama jalan. Dengan perncarian ini peta akan bergeser secara otomatis menuju jalan yang di cari dengan memilih nama jalan kemudian menekan tombol cari. Halaman map diimplementasikan seperti pada Gambar 4.3. Dan menu pencarian dapat dilihat pada gambar 4.4

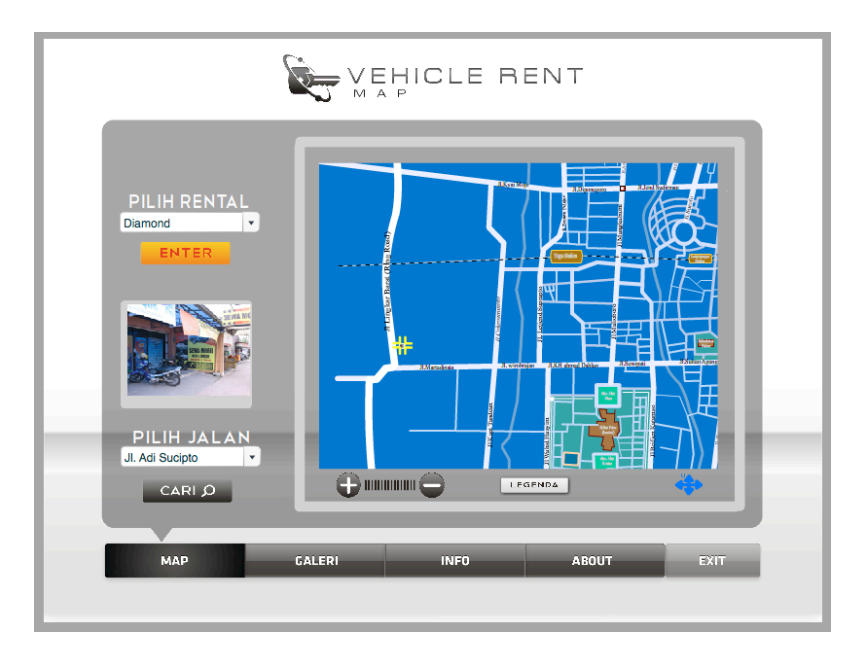

**Gambar 4.3** Halaman Map

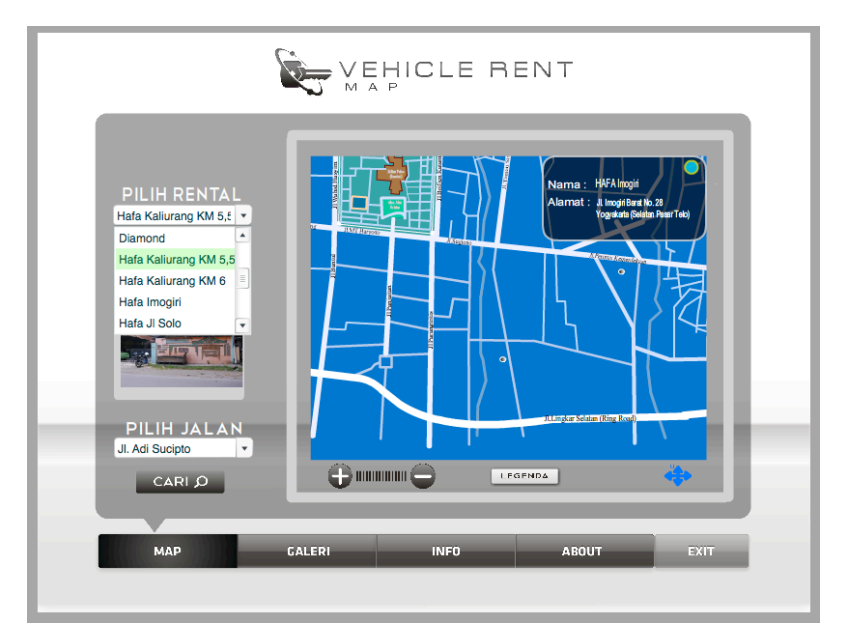

**Gambar 4.4** Menu Pencarian

# **d. Halaman Gallery**

Halaman gallery ini memuat tentang gambar-gambar rental kendaraan yang ada di Yogyakarta. Halaman ini diimplementasikan seperti pada Gambar 4.5.

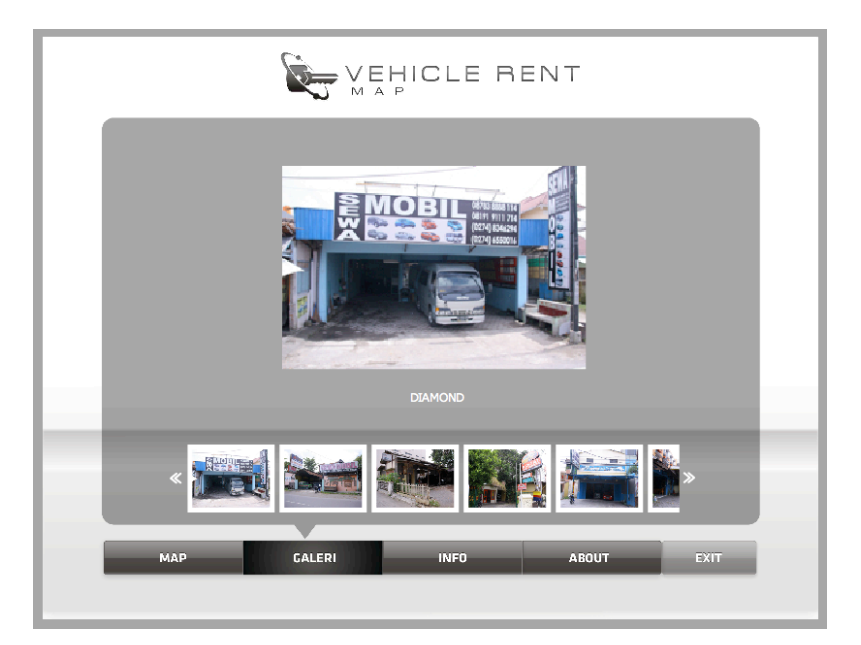

**Gambar 4.5** Halaman Gallery

# **e. Halaman Informasi**

Halaman Informasi ini memuat informasi tentang rental kendaraan yang ada di kota Yogyakarta, yang berupa nama rental, alamat, no.telp, dan daftar mobil yang disewakan. Halaman ini diimplementasikan seperti pada Gambar 4.6.

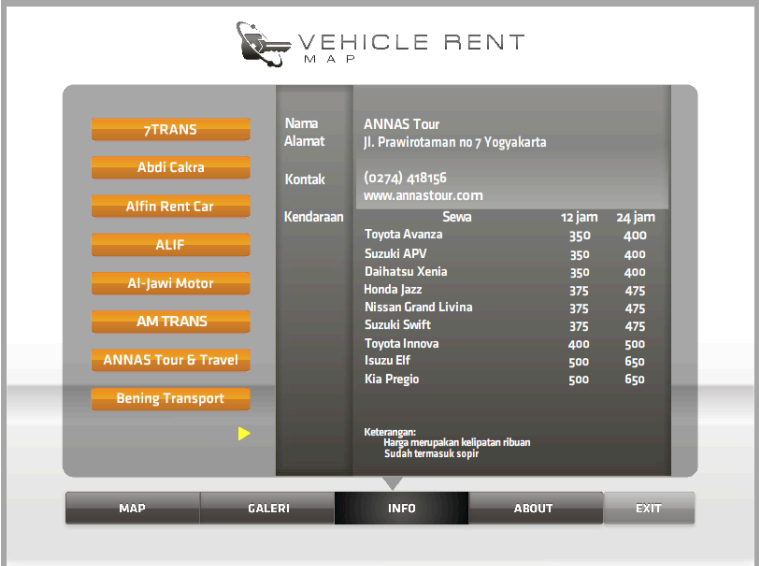

**Gambar 4.6** Halaman Informasi

# **f. Halaman About**

Halaman About ini berisi tentang data diri dari pembuat sistem aplikasi.

Halaman ini diimplementasikan seperti pada Gambar 4.7.

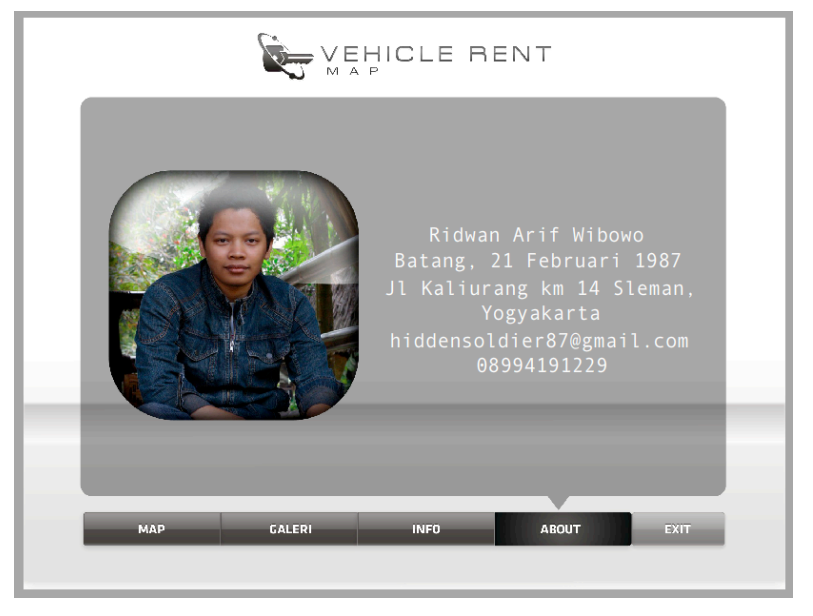

**Gambar 4.7** Halaman About

# **g. Halaman Login Admin**

Halaman ini diperuntukan bagi admin untuk melakukan login. Halaman ini diimplementasikan seperti pada Gambar 4.8.

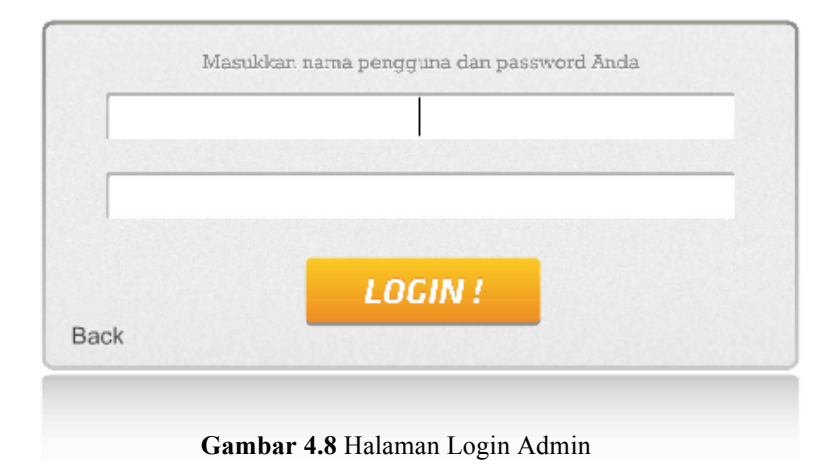

# **h. Halaman Admin**

Halaman Admin di peruntukan bagi admin untuk melakukan pengeditan alamat, kontak dan informasi lainnya dari masing-masing rental. Halaman ini diimplementasikan seperti pada Gambar 4.9.

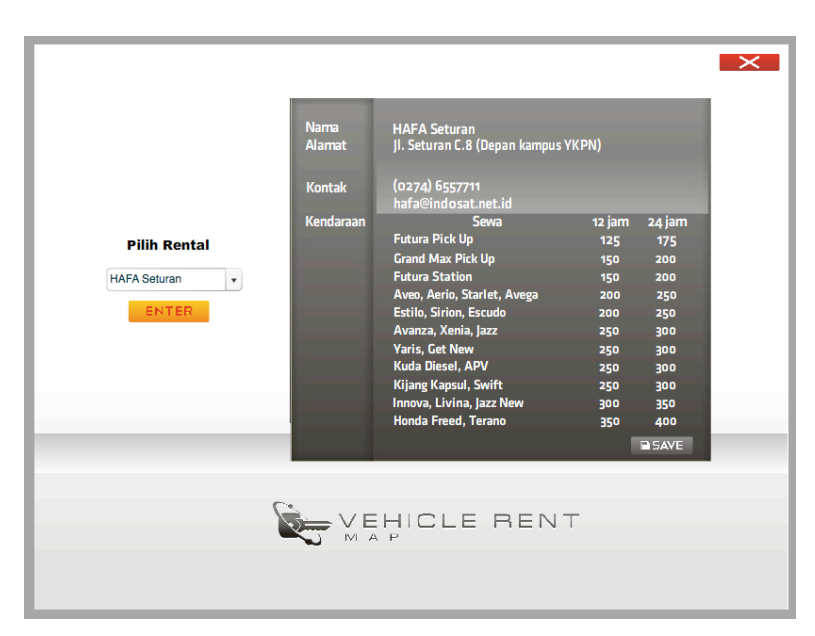

**Gambar 4.9** Halaman Admin

### **4.3 Penanganan Kesalahan**

Penanganan kesalahan oleh sistem adalah untuk membantu pengguna dalam mengurangi faktor kesalahan, baik dalam hal pengisian *form* maupun ketika keluar dari halaman tertentu. Pesan kesalahan jika salah memasukkan nama ataupun *password* pada gambar 4.10 dan halaman konfirmasi *exit* ketika *admin* menekan tombol *exit* ditampilkan seperti pada gambar 4.11

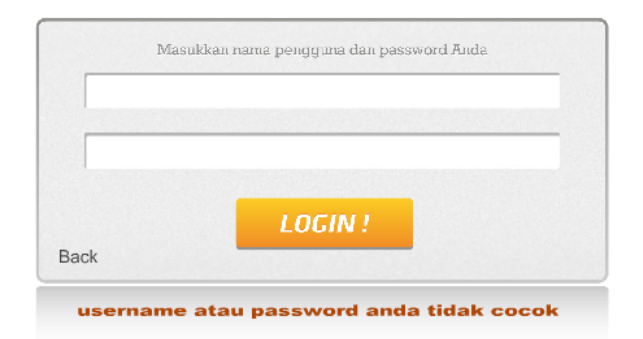

**Gambar 4.10** Halaman Kesalahan Pengisian Form Login Admin

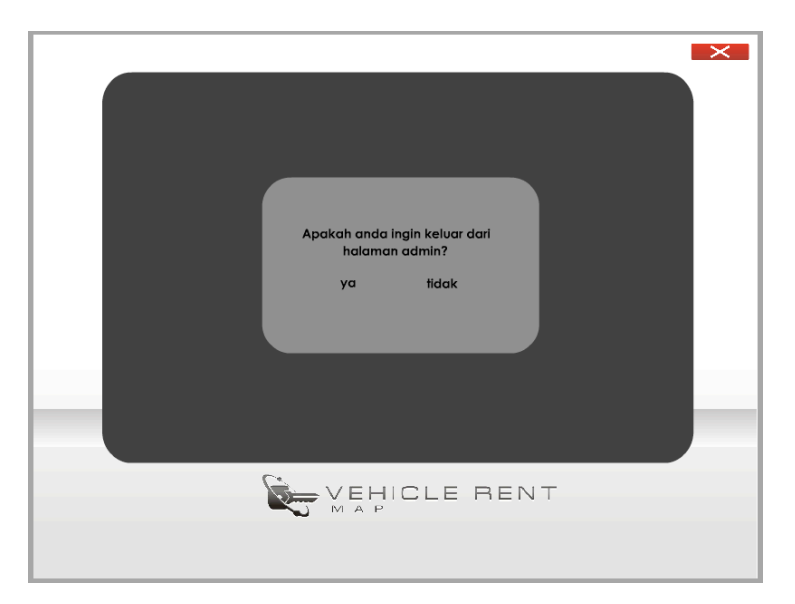

**Gambar 4.11** Halaman Konfirmasi Exit

#### **4.4 Analisis**

Dengan terselesaikannya pembuatan aplikasi ini menunjukkan bahwa tujuan dari penelitian telah tercapai, diantaranya pngumpulan data informasi mengenai masing-masing rental kendaraan dan perancangan aplikasi. Data diambil dengan mendatangi langsung lokasi-lokasi rental kendaraan yang ada di wilayah

Yogyakarta yang berupa gambar atau foto rental kendaraan dan brosur rental, seperti yang ditunjukkan pada gambar 4.12 dibawah ini.

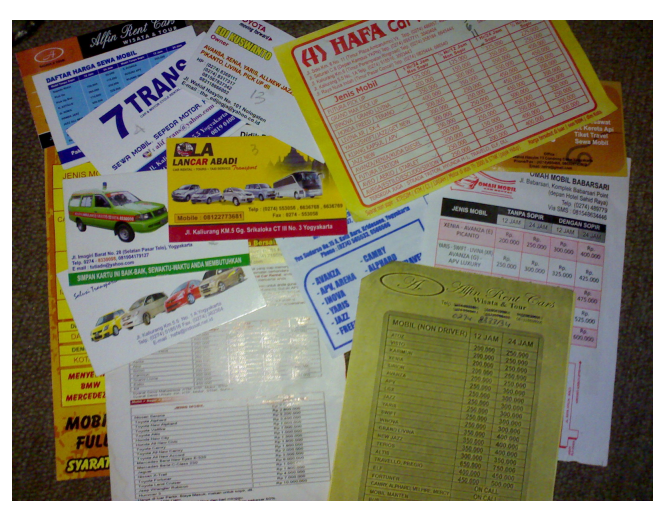

**Gambar 4.12** Brosur Rental Kendaraan

Setelah dilakukan pengujian terhadap aplikasi dapat disimpulkan bahwa masalah dalam penelitian ini telah terselesaikan. Dengan menggunakan aplikasi ini *user* dapat memperoleh informasi mengenai rental kendaraan yang berupa letak geografis, alamat, nomor telpon, kendaraan yang disewakan dan harga sewa kendaraan. Dengan adanya aplikasi ini dapat membantu masyarakat sekitar, wisatawan dalam negeri dan wisatawan manca negara dalam mencari lokasi rental kendaraan. Dengan adanya daftar harga sewa kendaraan, aplikasi ini juga dapat membantu *user* dalam memutuskan rental kendaraan mana yang akan dicari yang sesuai dengan dana yang ada.

### **4.5 Batasan Implementasi**

Sistem ini masih kurang dinamis karena admin tidak bisa menambah dan hapus rental. Admin hanya dapat mengubah dan menghapus informasi. Oleh karena itu implementasi sistem ini dibatasi pada sistem dasar yang pada nantinya dapat dikembangkan lagi. Beberapa bagian sistem yang menyangkut data belum pasti dianggap sebatas asumsi.

## **4.6 Kelebihan dan Kekurangan Aplikasi**

Berdasarkan hasil evaluasi wawancara dengan beberapa responden dapat diketahui bahwa setiap aplikasi peta berbasis multimedia terdapat kelebihan dan kekurangan. Kelebihan dan kekurangan ini dapat digunakan sebagai dasar dalam melakukan perkembangan aplikasi berbasis multimedia peta digital rental kendaraan di kota Yogyakarta kedepannya.

## **4.6.1 Kelebihan Aplikasi**

Dilihat dari tampilan aplikasi peta berbasis multimedia ini memiliki kelebihan sebagai berikut:

- 1. *User* dengan mudah mengetahui letak beserta informasi rental kendaraan yang ada di Yogyakarta tanpa harus membuang-buang waktu dengan percuma
- 2. Tampilan peta interaktif memiliki daya tarik terhadap user dalam mencari letak dan lokasi rental kendaraan di kota Yogyakarta
- 3. Aplikasi bersifat *user friendly* atau mudah digunakan meskipun orang awam sekalipun.

# **4.6.2 Kekurangan aplikasi**

Pada aplikasi ini masih terdapat beberapa kekurangan, yaitu:

- 1. Aplikasi ini belum bisa di tampilkan secara online.
- 2. Kurangnya sistem aplikasi yang lebih dinamis seperti, admin hanya bisa mengedit alamat, nomor telepon dan informasi yang terkait saja.
- 3. Masih belum terdapat informasi berupa syarat dan ketentuan menyewa kendaraan.